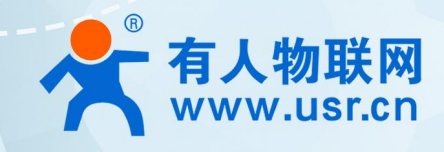

# **积木式边缘网关 网络 IO 应用案例 USR-M100**

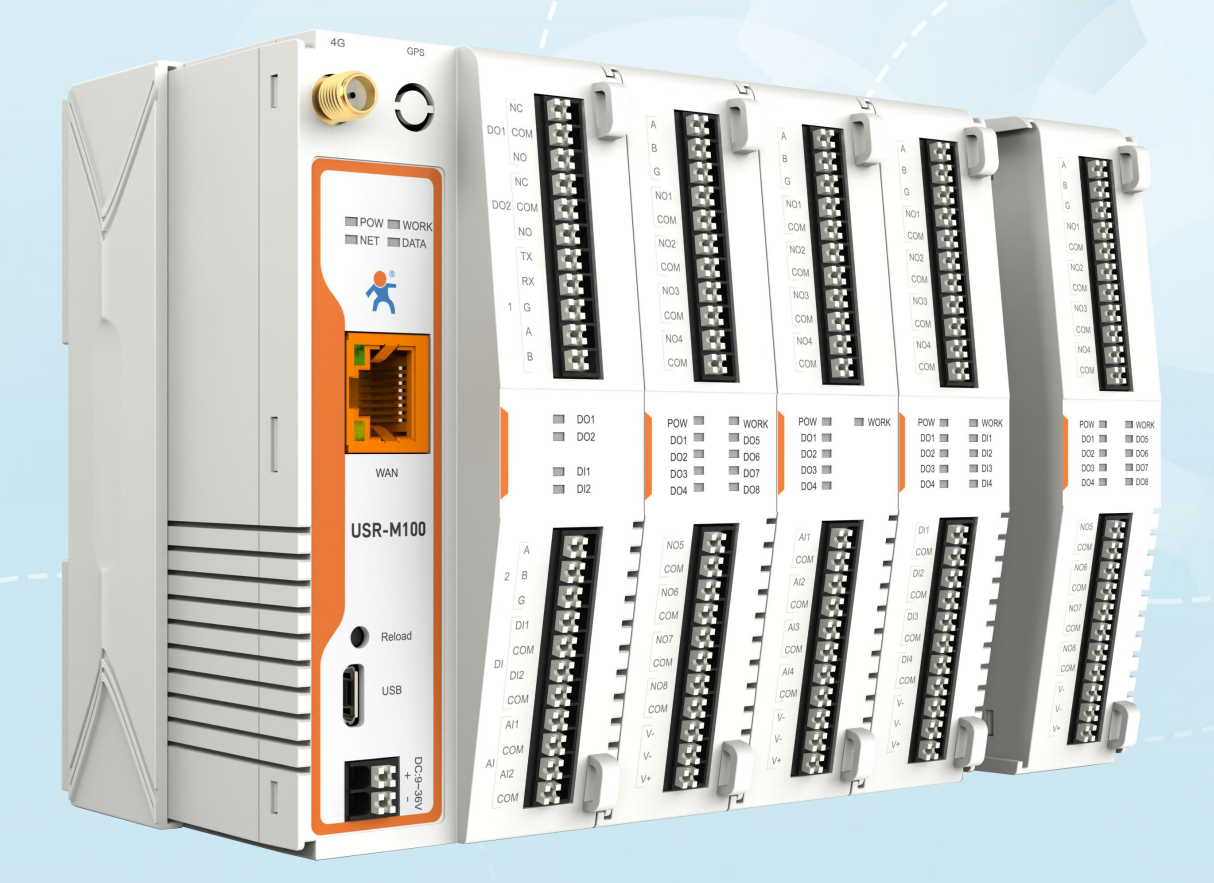

# **联网找有人,靠谱**

可信赖的智慧工业物联网伙伴

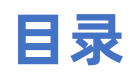

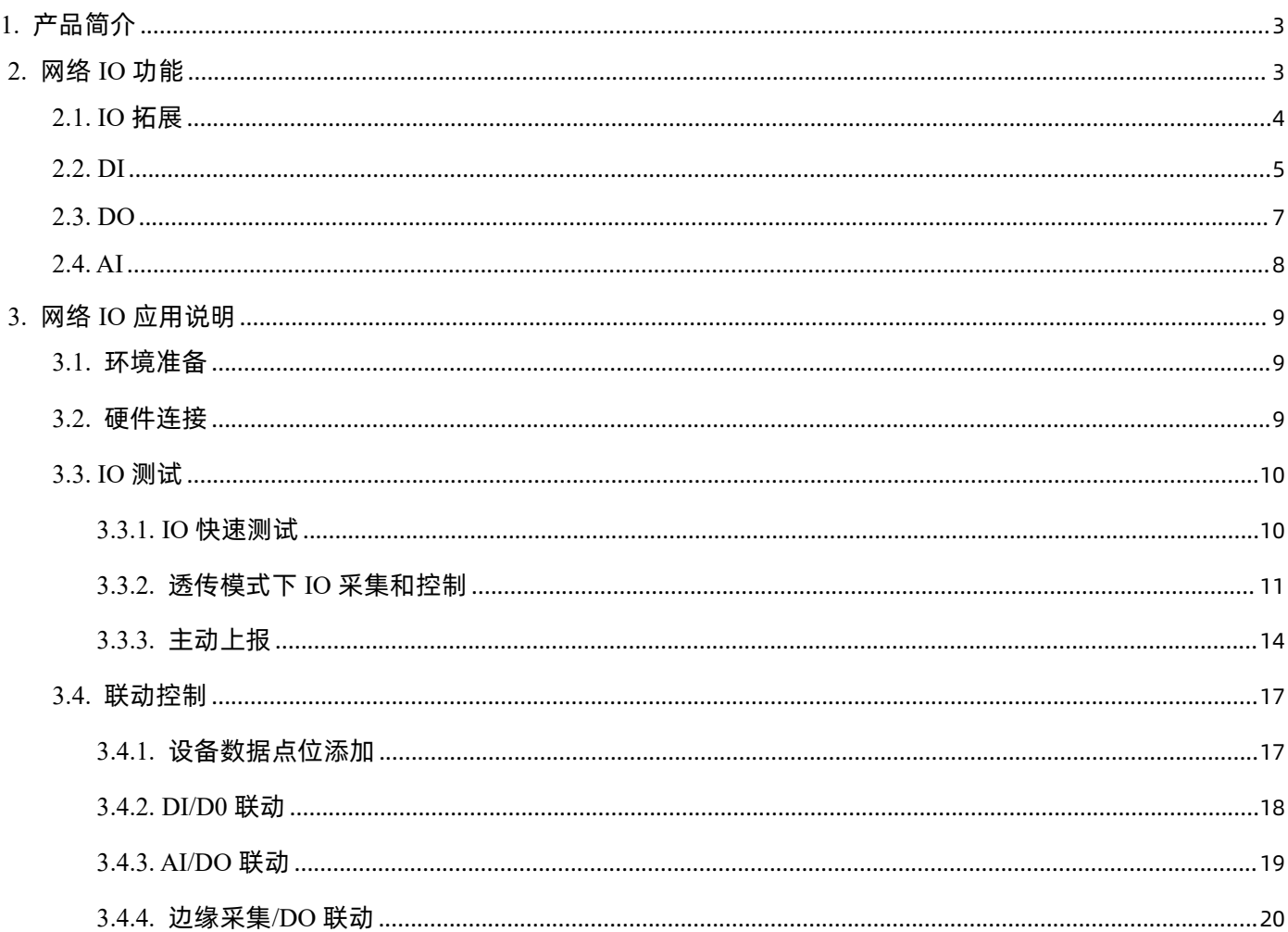

# <span id="page-2-0"></span>1. 产品简介

USR-M100 是一款高性价比综合性可拓展数传网关,集成了边缘采集和计算,IO 采集和控制,点位联动,点位读写,数据透传,快速 上云和数据加密等多种核心功能。产品采用 Cortex-M7 内核, 主频高达 400Mhz; 工业级设计, 数据传输稳定, 同时支持网口和 4G 网络, 通信方式更加多样化。产品支持 TCP/UDP/MQTT(S)/HTTP(S)等协议通信,支持 modbusRTU/TCP 协议转换和 modbus/Json 协议数据 上报。产品更是嵌入了有人云,阿里云和 AWS,微软云等常用平台的接入,方便客户和平台的对接。产品在硬件上集成了 2 路 DI, 2 路 DO 和 2 路 AI,不仅能实现工业现场控制和采集的需求,还能实现根据各种采集点数据或状态进行联动控制。可以广泛应用在智慧养殖, 智慧工厂等多种工业智能化方案中。

产品在结构上采用可拓展设计,用户使用过程中,如果发现当前设备存在部分功能无法满足需求时,可以根据缺少的功能选择满足相 应的拓展面板进行拼接即可实现功能的满足,无需再去购买整机,节省成本的同时还能方便客户接入当前现场环境。

# <span id="page-2-1"></span>2. 网络 IO 功能

USR-M100 主机自带 2 路 DI, 2 路 DO 和 2 路 AI, 主要应对工业现场的开关量采集和控制,模拟量的采集和相应的联动控制。设备 从机地址出厂默认 100,可以通过网页进行配置,范围 1-255。透传模式下,整个 IO 功能采集和控制均按照标准的 Modbus 协议进行通 信。边缘计算模式下,IO 的采集和控制需要按照边缘采集的逻辑,在点表进行 IO 点位添加后才能进行响应的上报和控制,控制逻辑也要 根据数据读写设定的协议格式进行匹配控制。

注意:因为边缘采集和 IO 状态读取与设置均采用标准 Modbus 协议,因此需要确保边缘采集设备的从机地址和 IO 从机地址不重复。 如果边缘采集设备从机地址与 IO 重复,可以修改 IO 地址来避免云端读取边缘数据和 IO 状态时产生冲突。

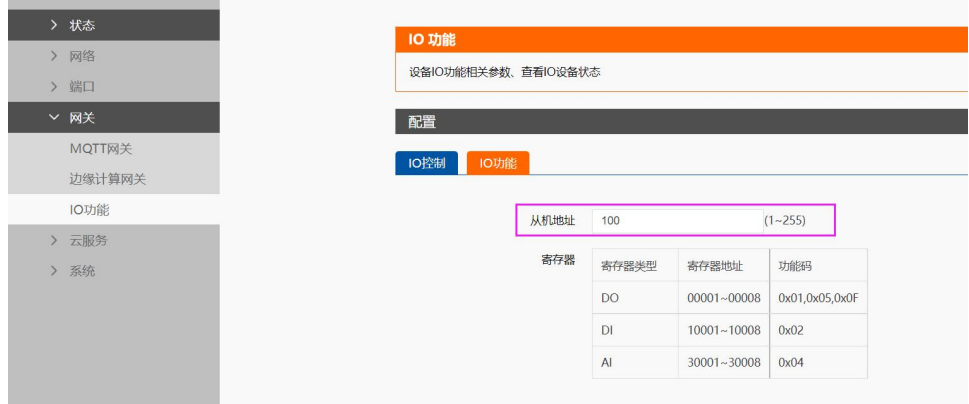

M100 自带内置 web 调试界面, 方便客户直接控制 DO 和获取 DI, AI 的采集量。

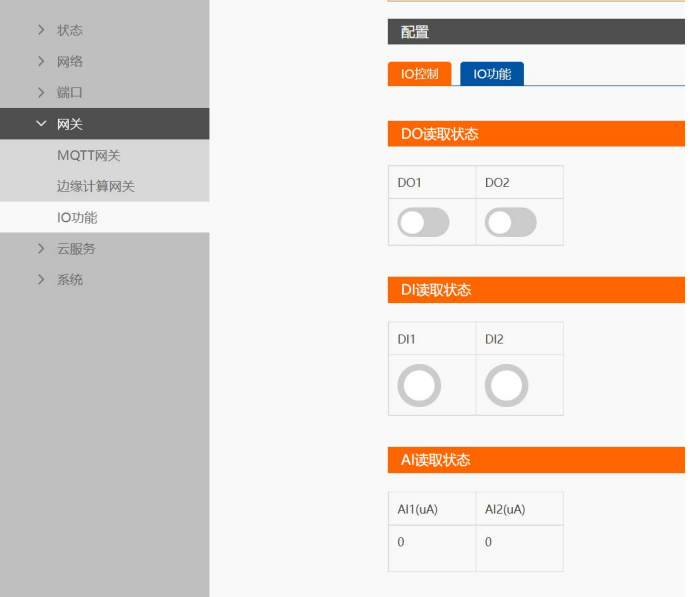

# <span id="page-3-0"></span>**2.1. IO 拓展**

M100 采集可拓展结构设计,其中 IO 拓展模块已经可以和 M100 进行拓展使用,只需要将拓展机轻轻推入主机的拓展卡槽即可。 M100 具备拓展机自主识别机制,可以快速自动识别接入的拓展机型号,与客户预配置的拓展机序列进行对比, 如果顺序错误可以通 过指示灯进行报警提示,防止在现场安装过程中接错位置而导致无法应用。

具体操作如下:

- 首先将 M100 和拓展机进行拓展接入, 如下图:
- ●拓展机接入后,给 M100 上电,并进入设备的内置网页进行拓展机的预配置, 配置完成后保存并重启设备。
- 预配置完成并重启后,可以通过内置网页确认接入的拓展机序列是否正确。

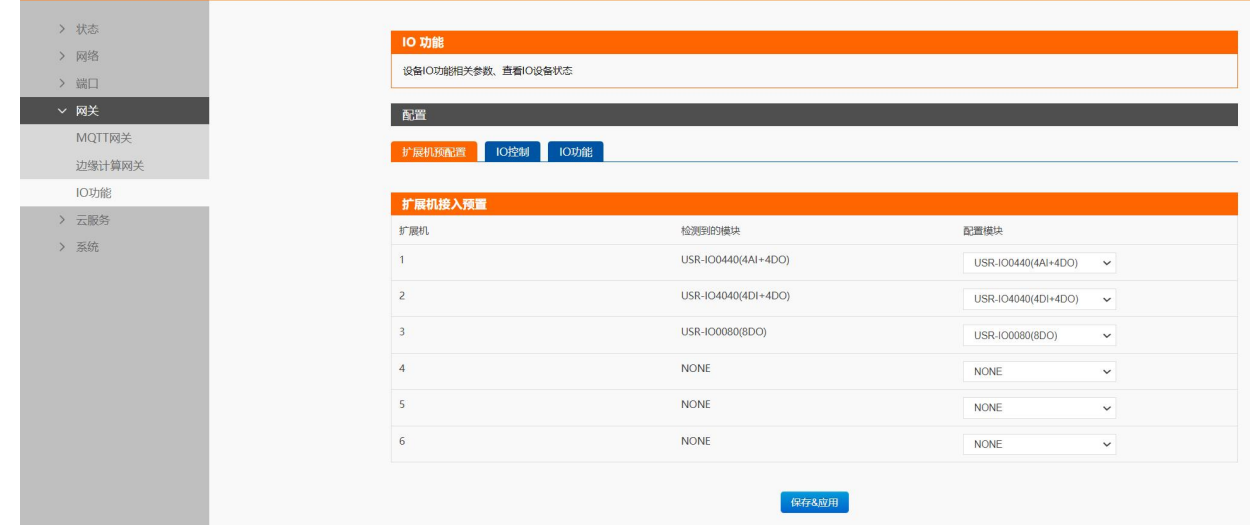

● 也可以通过主机和拓展机的报警指示灯进行拓展机序列的判断,如果某个拓展机位置错误,主机和错位的拓展机的 work 灯会按照 一定的频率进行报警,序列正确的拓展机则不进行报警,报警指示灯的闪烁情况如下表:

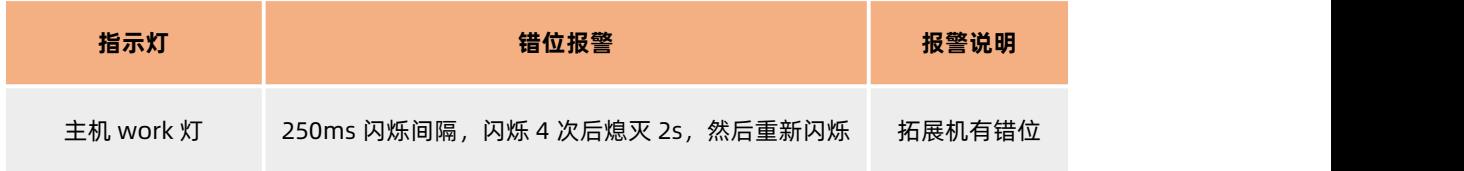

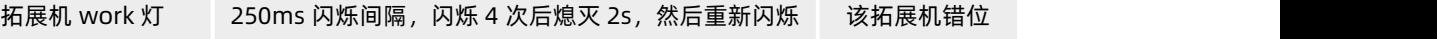

● 确认拓展机全部接入正确后, 可以通过内置网页的 IO 调试界面进行初步的 IO 调试。

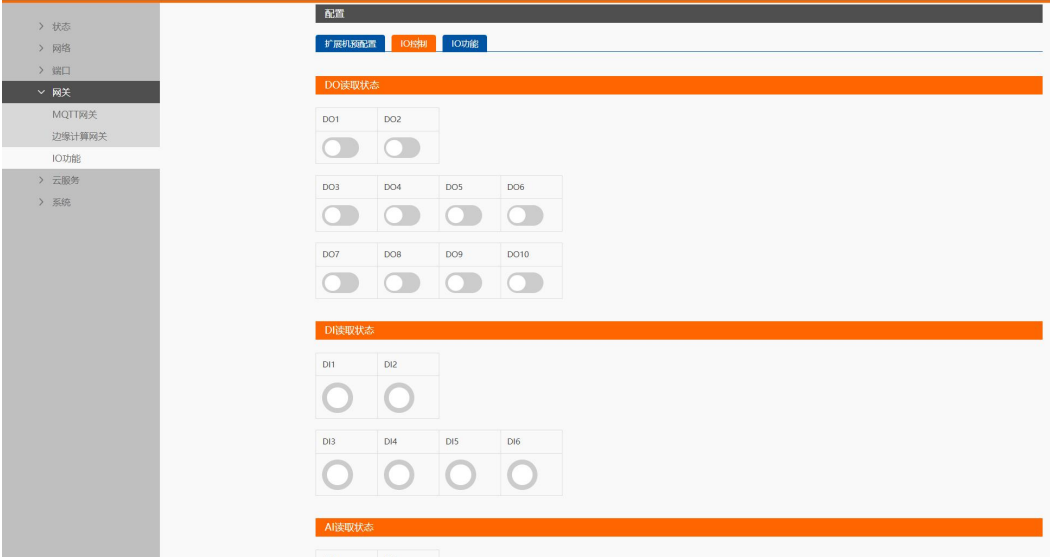

**注:**老版本的 M100 不支持 IO 拓展机的接入,可以根据拓展接口是否有拓展器件进行判断,如下表所示。

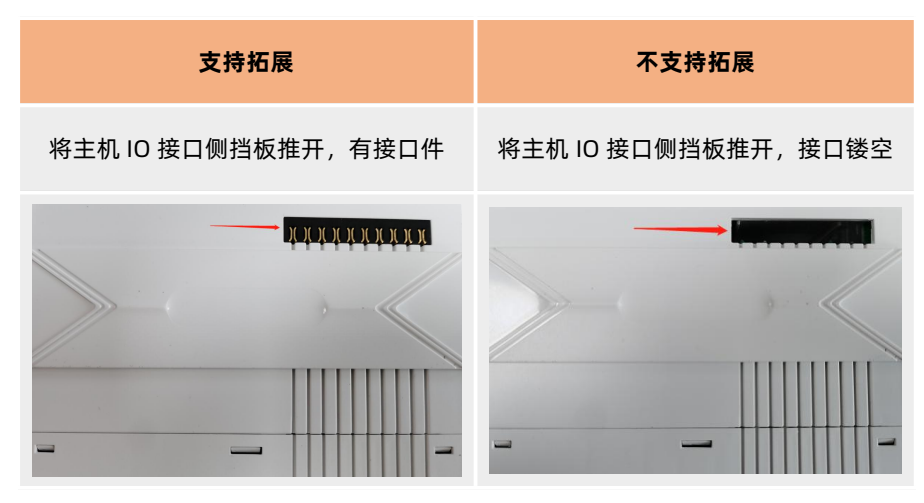

# <span id="page-4-0"></span>**2.2. DI**

**接线方式:**DI 物理接口支持 2 线接入,每个 DI 对应 DI 端子和 COM 端子,支持干湿节点接入。

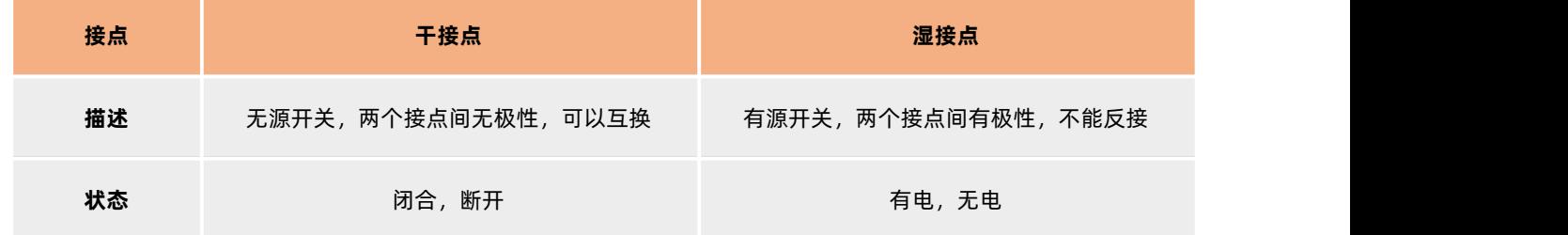

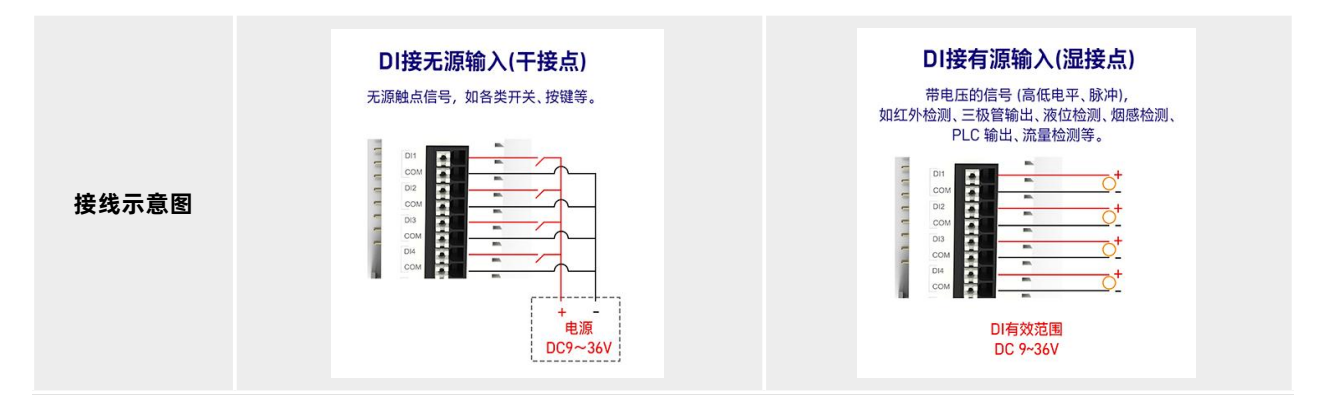

**检测模式:**M100 的 DI 可以检测开关量输入,9-36V 为高(状态置 1),0-2V 为低(状态置 0)。

**寄存器参数**:IO 拓展机的 DI 的寄存器地址按照顺序依次顺延,比如拓展机的第一个 DI 寄存器地址为 10003(0002)。

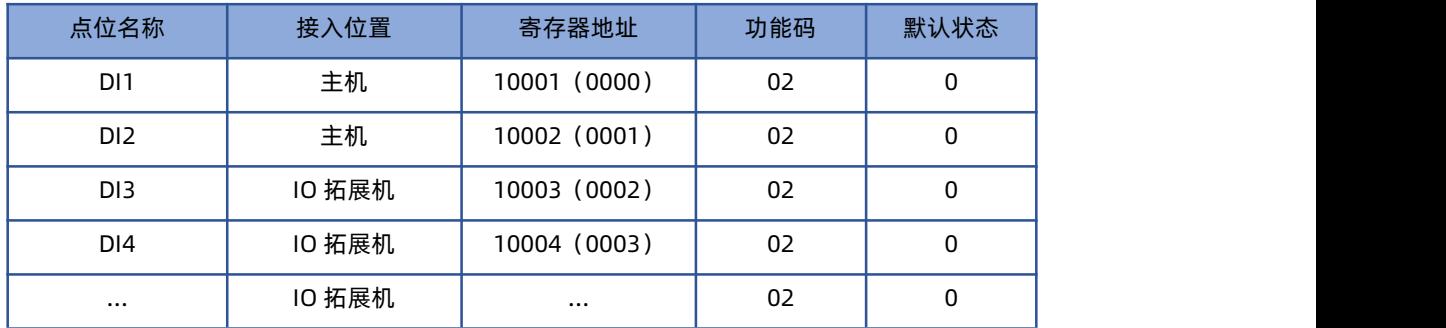

**DI 检测**:透传模式下,通过网络向 M100 发送 Modbus 指令可以读取 DI 状态,也可以通过网页调试界面获取 DI 状态。边缘计算模 式下,通过数据读写点位来实现 DI 的检测。

DI 状态默认为 0,输入有效信号之后状态为 1。通过 Modbus 协议 02功能码进行读取,DI 状态按位进行回复,例如回复状态 0x01, 换算二进制:0000 0001,则表示 DI1 有效输入,DI2 无效数据。

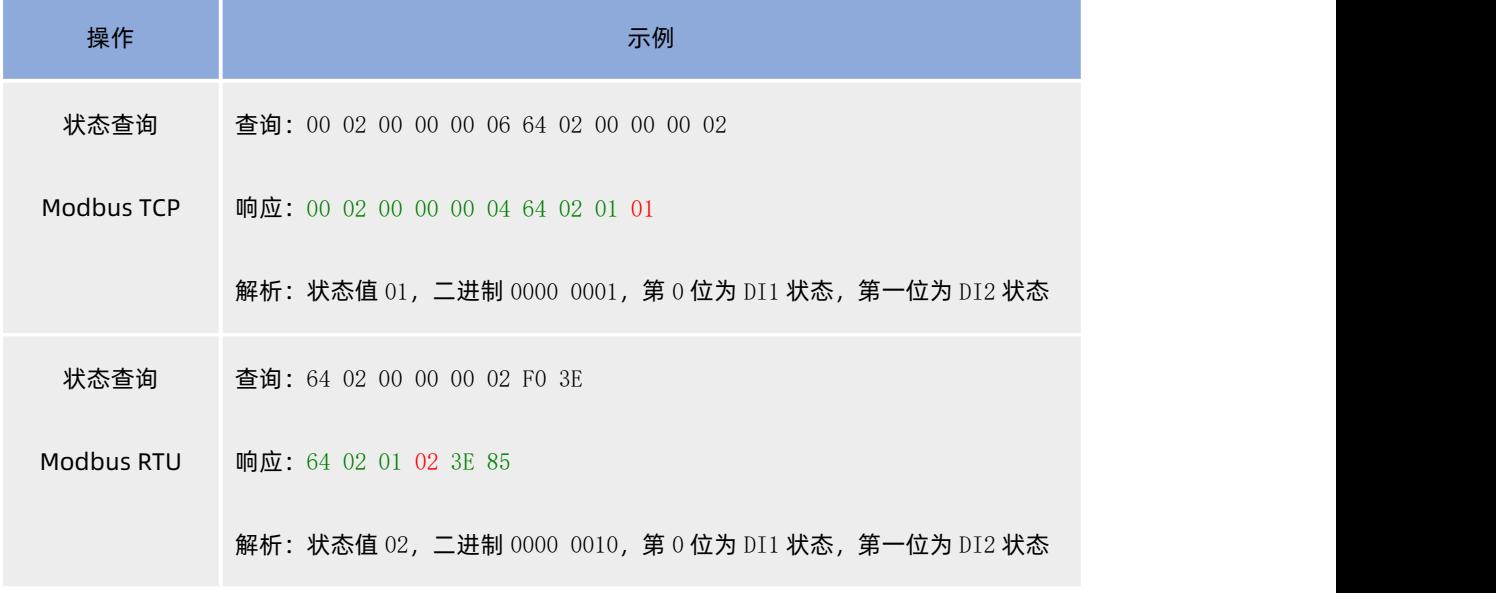

#### 滤波功能:

DI 支持滤波功能,通过设置滤波时间,设备会自动过滤 DI 接口的波形抖动,从而消除杂波导致的检测误差。

滤波时间默认 10ms, 设置范围支持 10~65535ms。

# <span id="page-6-0"></span>**2.3. DO**

接线方式: DO 使用 C 型继电器设计, 物理接口支持 3 线接入, 每个 D0 对应 NC,NO 和 COM 端子。

**DO 负载**: NC 端负载为 10A, 277VAC/28VDC; NO 端负载为 5A, 250VAC

**寄存器参数**:IO 拓展机的 DO 的寄存器地址按照顺序依次顺延,比如拓展机的第一个 DO 寄存器地址为 00003(0002)。

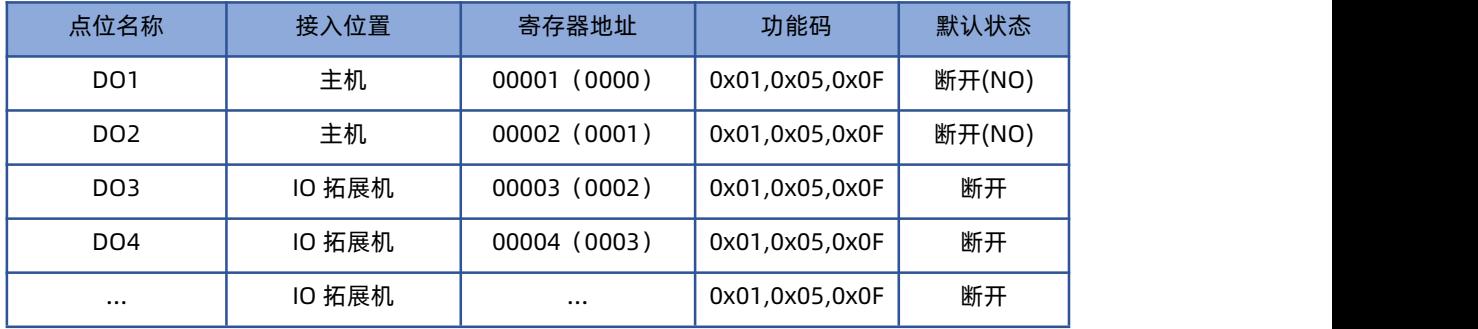

DO 控制:透传模式下,通过网络向 M100 发送 Modbus 命令,即可读取 DO 状态,同时也可以通过网页调试界面来实现控制。 边缘计算模式下,通过数据读写方式对 DO 进行控制和采集。

DO 默认状态为 NO 断开, 可以通过 Modbus 命令码 01 读取 DO 状态, 通过 05 或 0F 功能码对 DO 进行控制输出。

DO 状态查询均按位进行回复, 例如回复状态为 0x02, 则换算二进制为 0000 0010, 则表示 DO1 为 NO 闭合, DO2 为 NO 断开。 控制示例命令如下表:

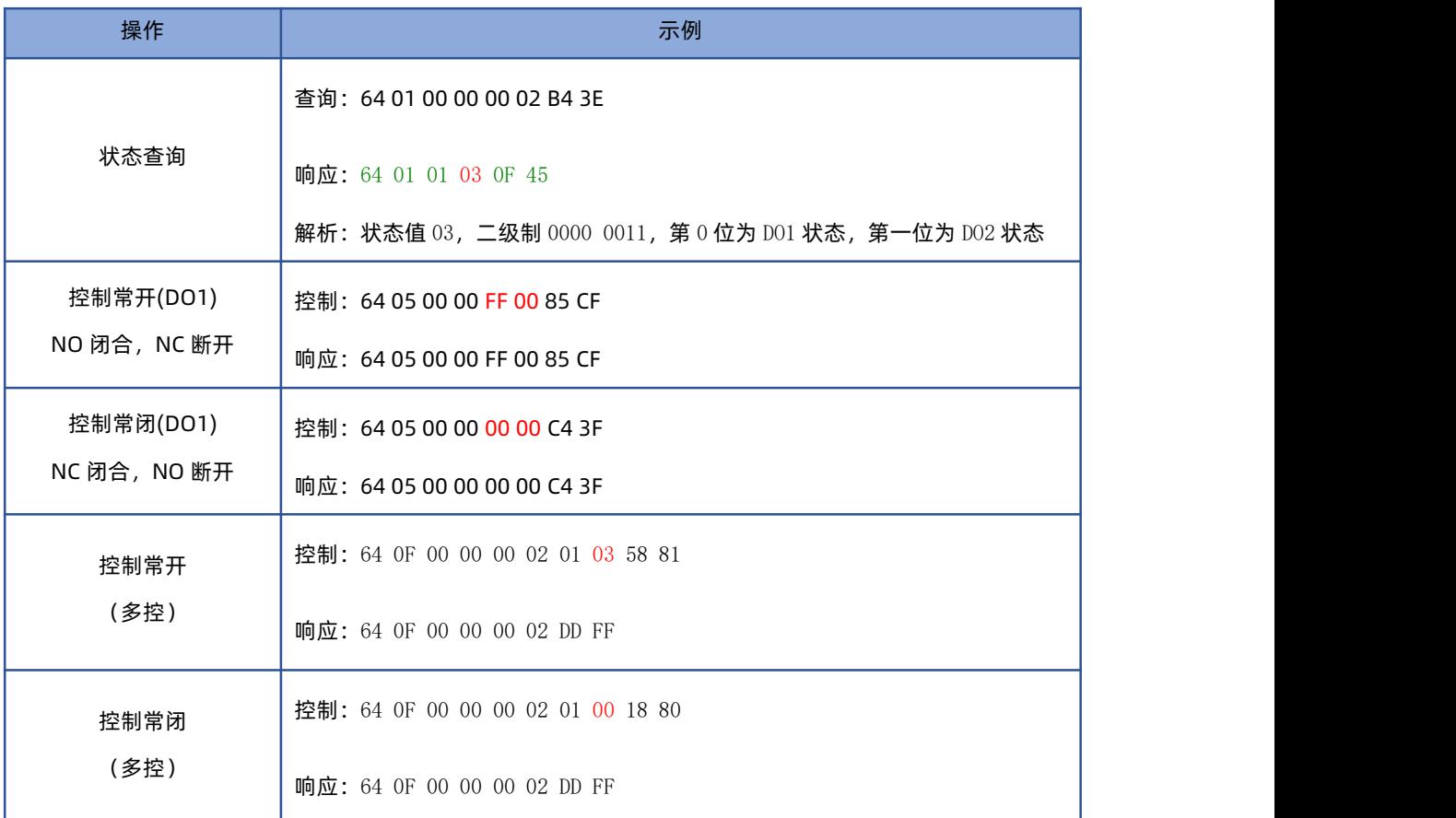

**DO 功能:**

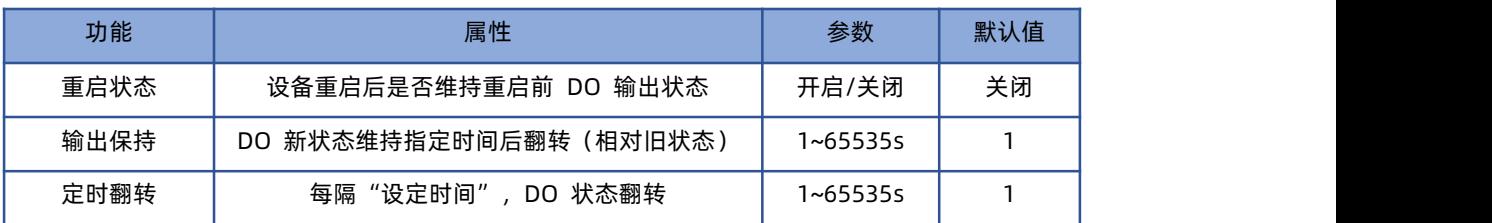

**注:**

- 1、输入保持功能,当 DO 状态处于保持作用时,如果新的状态到来,则保持计时重新开始,当前状态作为新状态,上一个状态作为 旧状态。
- **2、** DO 功能和其他功能对 DO 的操作不冲突,可同时运行,按照先到先执行的逻辑进行 DO 输出控制。

#### <span id="page-7-0"></span>**2.4. AI**

接线方式: AI 支持 2 线接口, AI 端子和 COM 端子, 支持电流输入, 范围 4-20 mA。

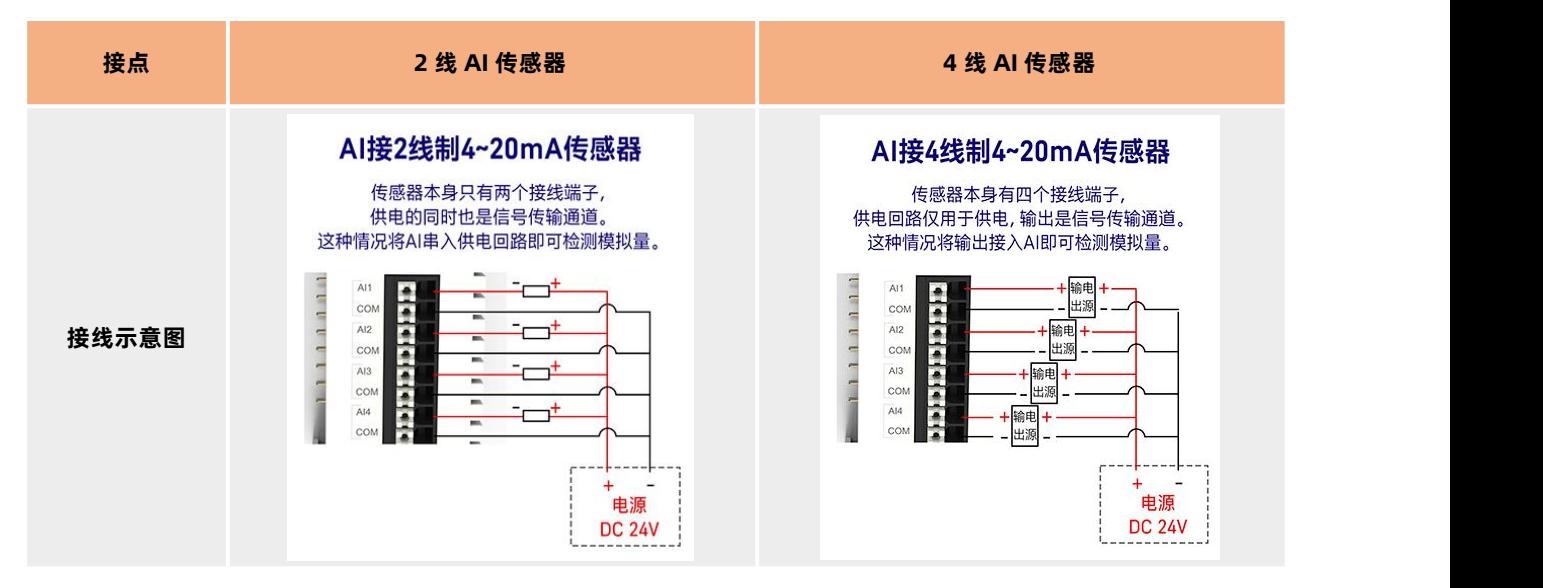

**数据类型**:**AI 数据为 32 位单精度浮点数(ABCD),每个 AI 占 2 个寄存器,单位是 uA**,转换为 mA 公式为:模拟量值 = 返回参 数值 /1000,公式可在边缘点位添加。

**寄存器参数**:IO 拓展机的 AI 的寄存器地址按照顺序依次顺延,因为 AI 为 32 位浮点数,所以每次地址顺延需要增加 2,比如拓展机 的第一个 AI 寄存器地址为 30005(0004)。

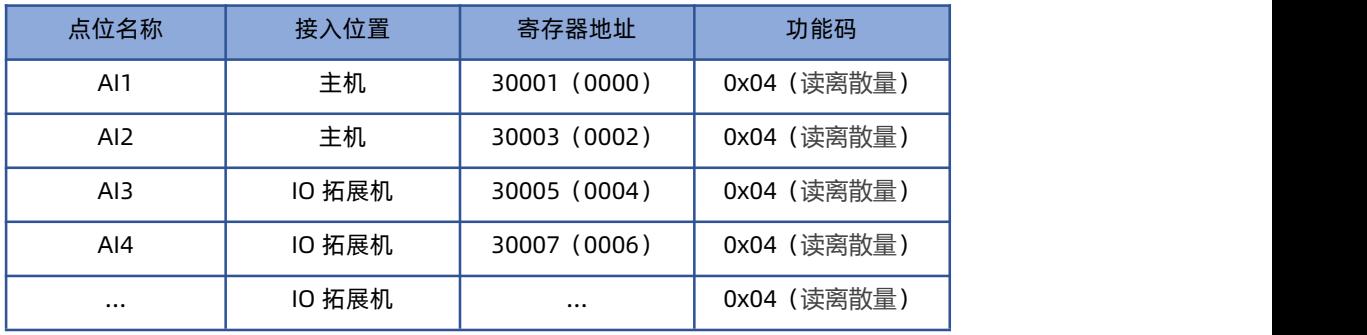

**模拟量获取**: 通过网页调试界面获取 AI 的模拟量检测结果, 透传模式下, 也可以通过网络向 M100 发送 Modbus 命令进行查询, 通

过 Modbus 功能码 04 获取 AI 的值。

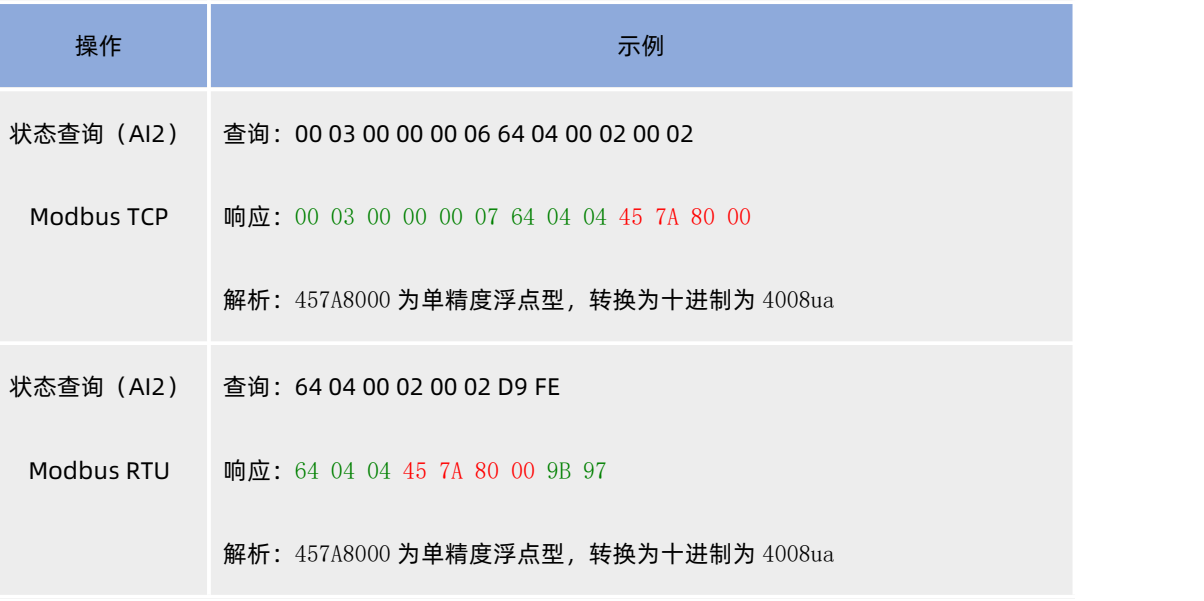

# <span id="page-8-0"></span>3. 网络 IO 应用说明

<span id="page-8-1"></span>本例主要引导大家如何使用 M100 的 IO 功能, 同时借助本示例, 快速调试 IO 功能, 通过服务器进行 IO 状态的采集和控制。

## **3.1. 环境准备**

- (1) USR-M100 一台
- (2) USB 转 RS485 串口线一根
- (3) 网线一根
- (4) 12V/1A 电源适配器 2 个
- <span id="page-8-2"></span>(5) 信号发生器一台

# **3.2. 硬件连接**

- 1、 将 12V 电源的正极接到设备的 DI1 端口,电源的地线接到 DI1 的 COM 口上。
- 2、 信号发生器的两根信号线分别接到 AI1 的接口上。
- 3、 M100 网口接上网线并通过网线直联电脑。
- 4、 使用 12V 电源给 M100 上电。
- 5、 电脑 IP 和网关分别配置为 192.168.0.201 和 192.168.0.1

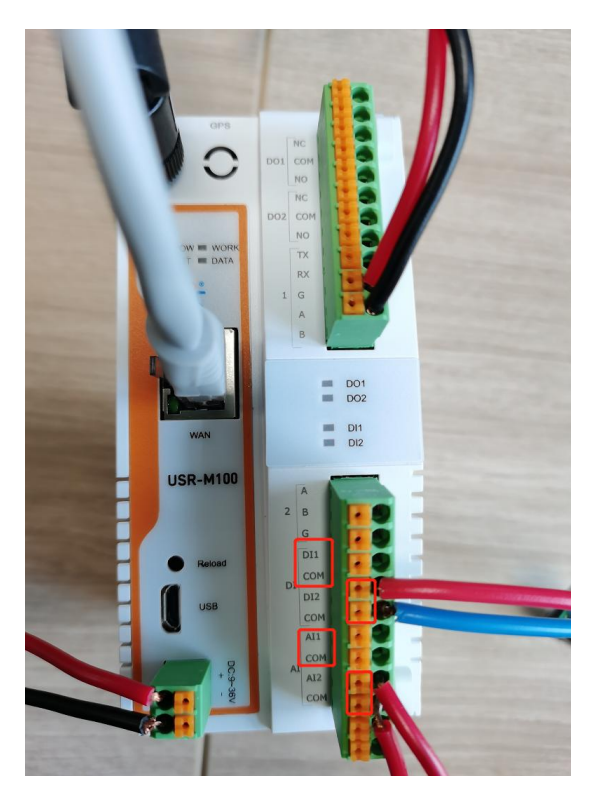

# <span id="page-9-0"></span>**3.3. IO 测试**

#### <span id="page-9-1"></span>**3.3.1. IO 快速测试**

- 1、 硬件准备好以后,在电脑上打开浏览器,输入 192.168.0.7,回车后进入设备验证界面,输入用户名密码即可进入设备的内置配 置网页(用户名和密码默认均为 admin)。
- 2、 内置网页中找到"网关->IO 功能"界面, IO 控制界面可以实现设备的 DO 控制和 DI, AI 的状态获取。
- 3、 点击 DO1 的按钮开关,可以听到设备继电器的常开常闭状态转换的声音,同时可以看到 DO1 的指示灯在状态变化。
- 4、 DI1 接入 12V 电源, 所以为有效状态, 指示区是亮起的, DI2 未接入电源所以, 应该为无效状态, 指示区为熄灭状态。
- 5、 AI 读取到信号发生器的电流值,当前接入信号发生器为 12mA,所以显示 12024uA。

#### USR-M100 网络 IO 应用案例

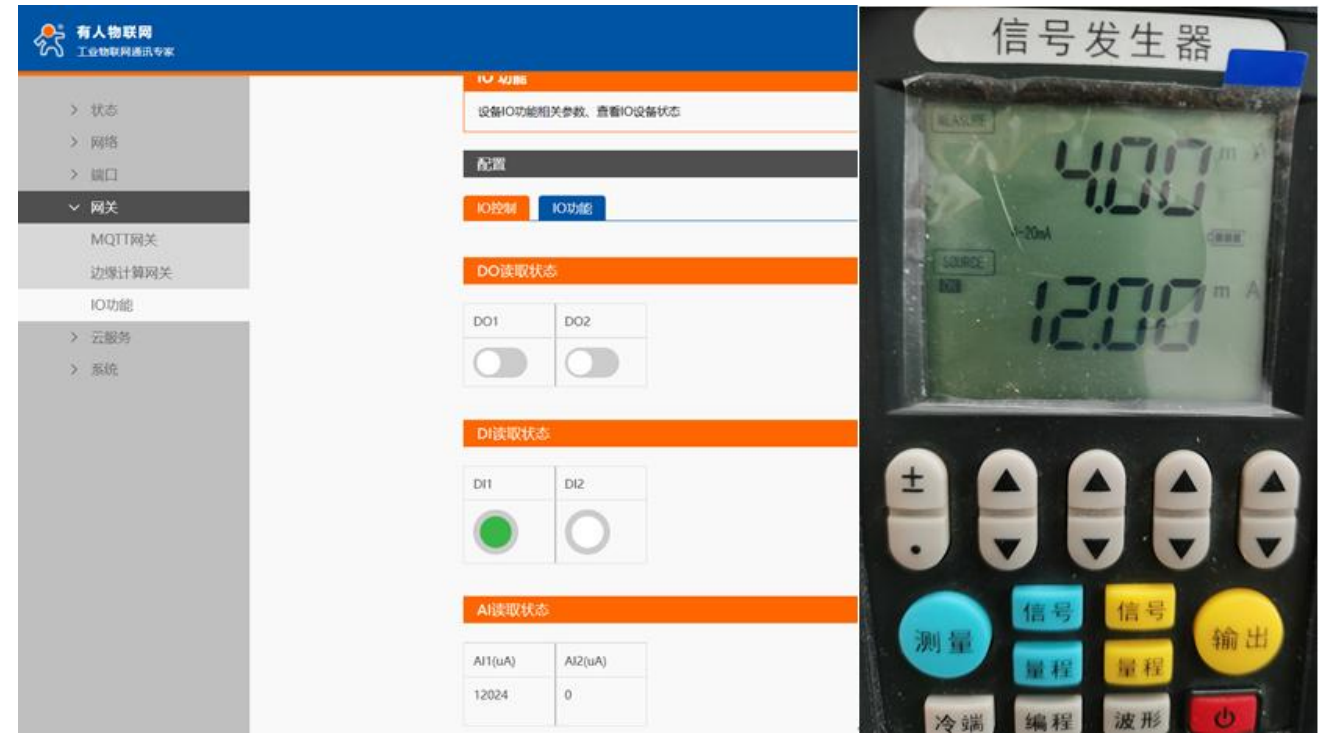

# <span id="page-10-0"></span>**3.3.2. 透传模式下 IO 采集和控制**

- 1、 参考"硬件连接"章节,进行硬件连接。
- 2、 配置 M100 的 IO 从机地址,本应用使用默认值 100。

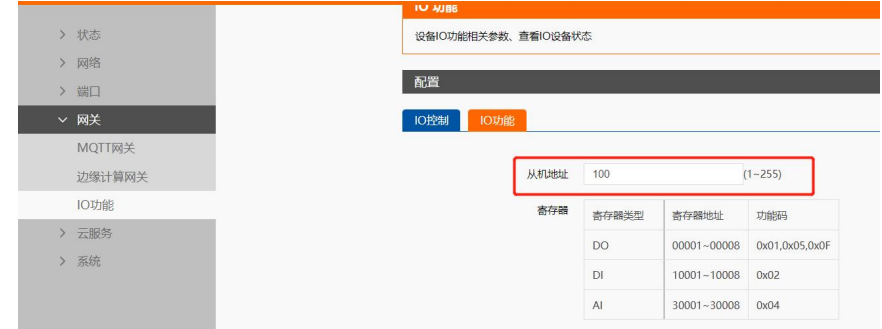

3、配置 M100 的 Socket 参数, 连接远程服务器。设备配置为 TCP Clinet, 填写目标 IP 和端口, 然后保存后配置。

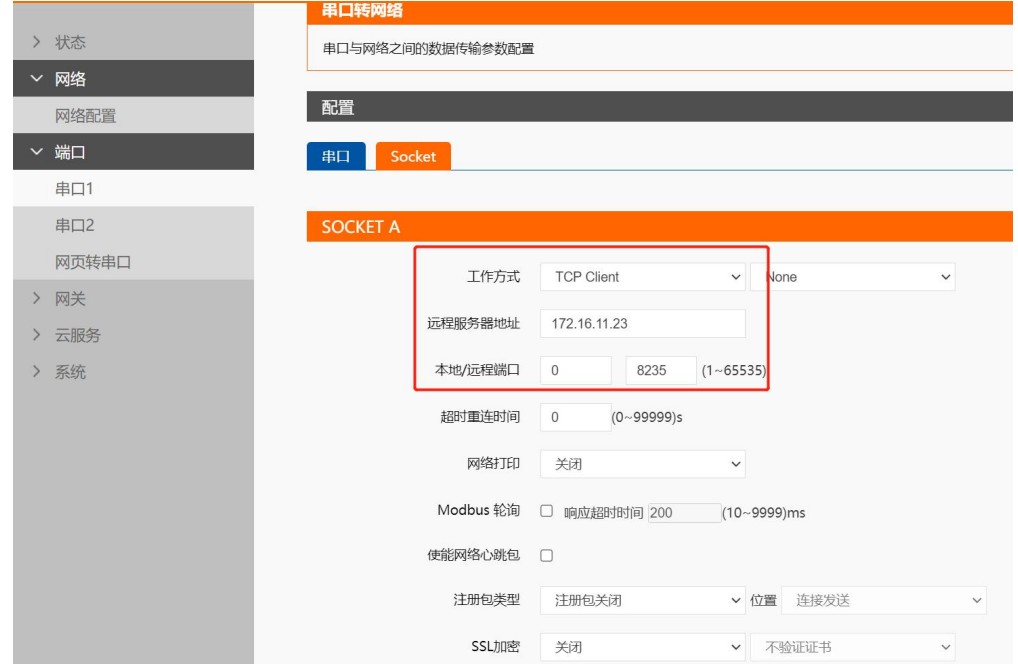

- 4、在服务器端,监听端口等待连接。当设备连上之后,可以下发采集和控制命令给设备,设备根据命令控制 DO 或者采集 DI, AI
	- 的状态值。本示例在服务端使用网络调试助手模拟。配置为 TCP Server, 配置端口为 8235 后进行监听。

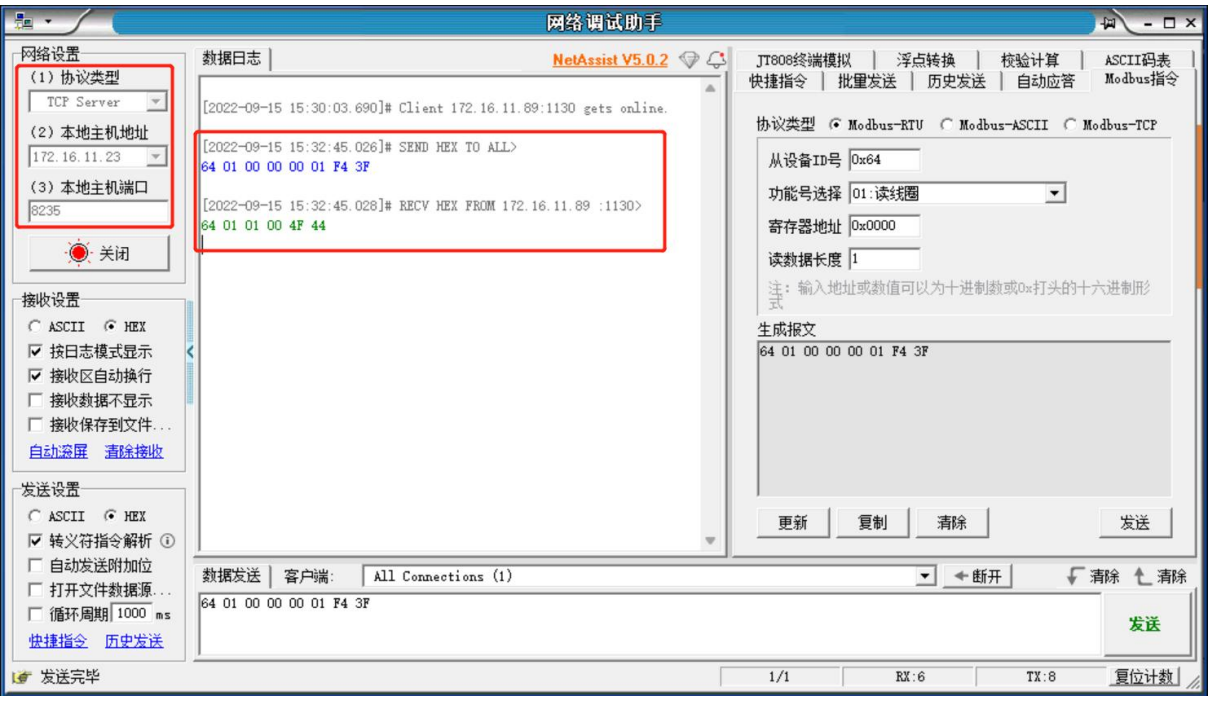

- 5、 下发 Modbus RTU 或 Modbus TCP 协议均可以控制和查询 IO 状态, 设备默认从机地址为 100 (0x64), 具体的示例可以参考 网络 IO 功能介绍的示例下发到设备进行验证。
- 6、例如下发 DO1 控制。如下图, 设备会进行常开 (NO 闭合, NC 断开) 操作, 会听到设备会有继电器的操作声音, 指令为 64 05 00 00 FF 00 85 CF。

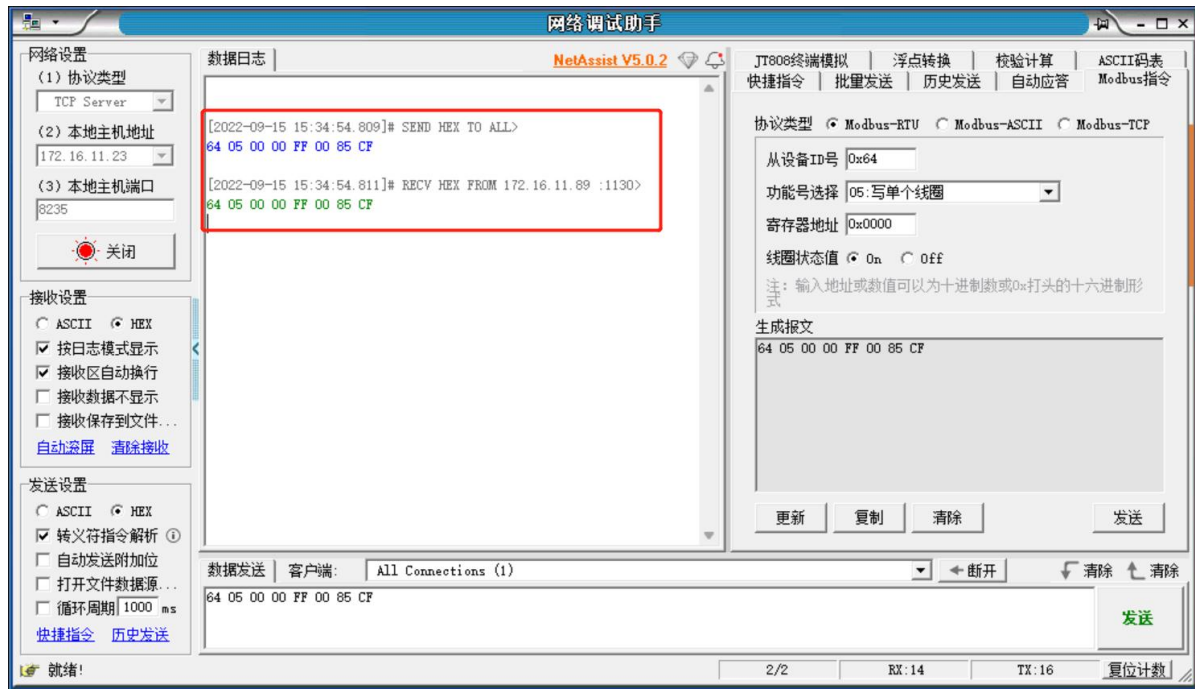

7、 查询 AI2 的模拟量采集值, 可以发送: 64 04 00 02 00 02 D9 FE, 返回: 64 04 04 45 7A 80 00 9B 97, 返回值为 45 7A 80 00,

转换后为 4008uA。对比内置网页和信号发生器,数值均一致。

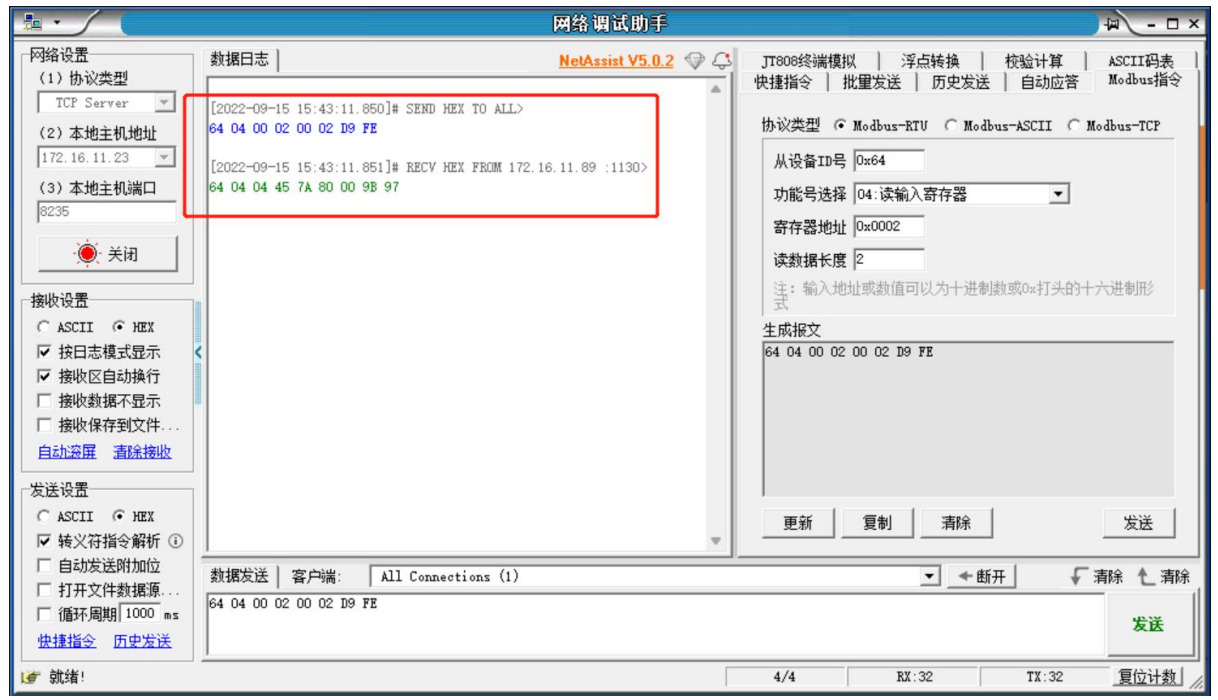

8、MQTT,阿里云,AWS 等也可以实现 IO 的控制和采集,将 TCP 连接换成相应的连接方式连接平台后,设置发布主题和订阅主题, 主题设置过程中,开启"IO 控制/查询"功能,发布主题主要用来将 IO 状态回复内容上报服务器,订阅主题主要接收服务器下发 的 IO 控制和查询命令。

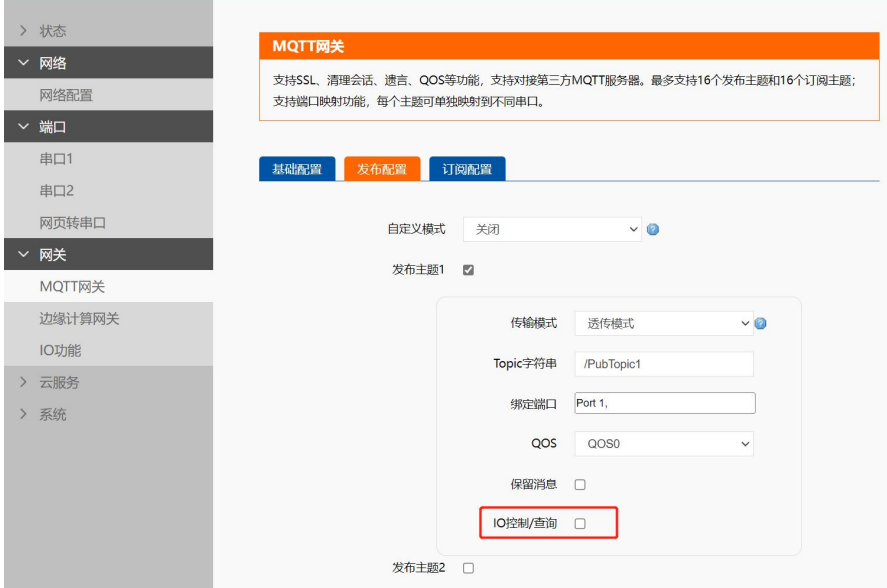

## <span id="page-13-0"></span>**3.3.3. 主动上报**

M100 的支持 AI, DI 采集量进行主动上报, 也支持 DO 状态主动上报。IO 的主动上报功能是以点位的形势结合边缘计算功能进行设 计。所以 IO 的主动上报功能要开启边缘计算并设置好相应的 IO 从机和点位,开启边缘上报并配置相关参数。

- 1、 IO 从机配置:开启边缘计算网关,数据采集界面添加从机,点位来源选择 IO, IO 从机地址直接导入,如需修改,需要去 IO 功 能界面进行设置。
- 2、 IO 点位配置: 选中 IO 从机, 在点位界面进行 IO 点位添加, IO 点位可以直接代入, 下拉选择即可, DO 和 DI 可以选择变化上报, AI 可以在高级设置中增加添加计算公式,进行单位变换计算,本示例直接将 uA 转换为 mA,输入公式为=%s/100。

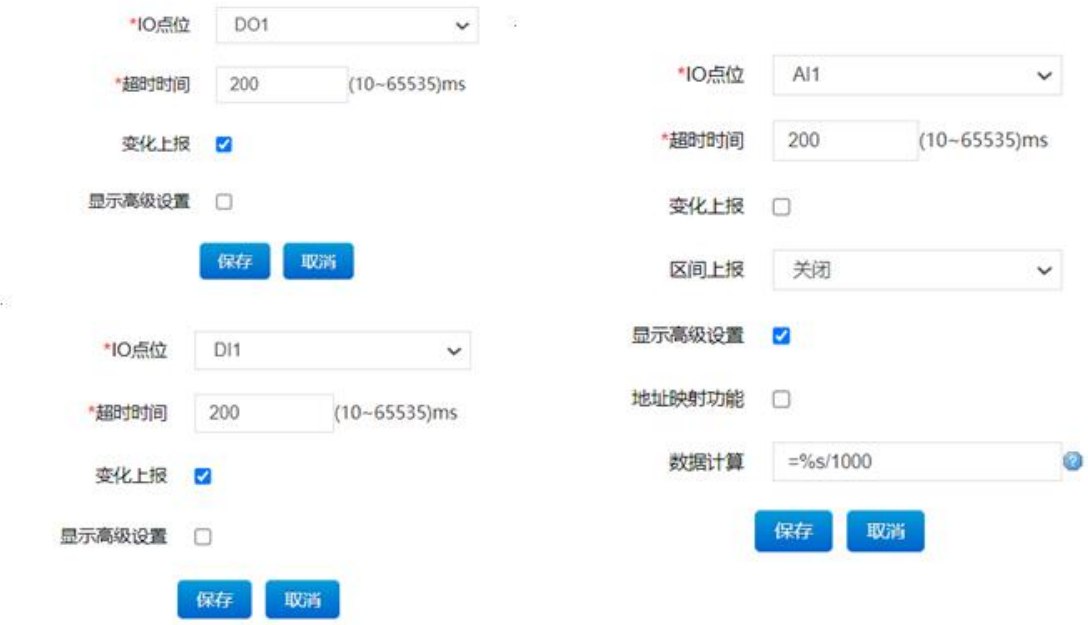

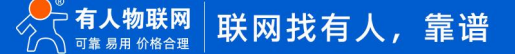

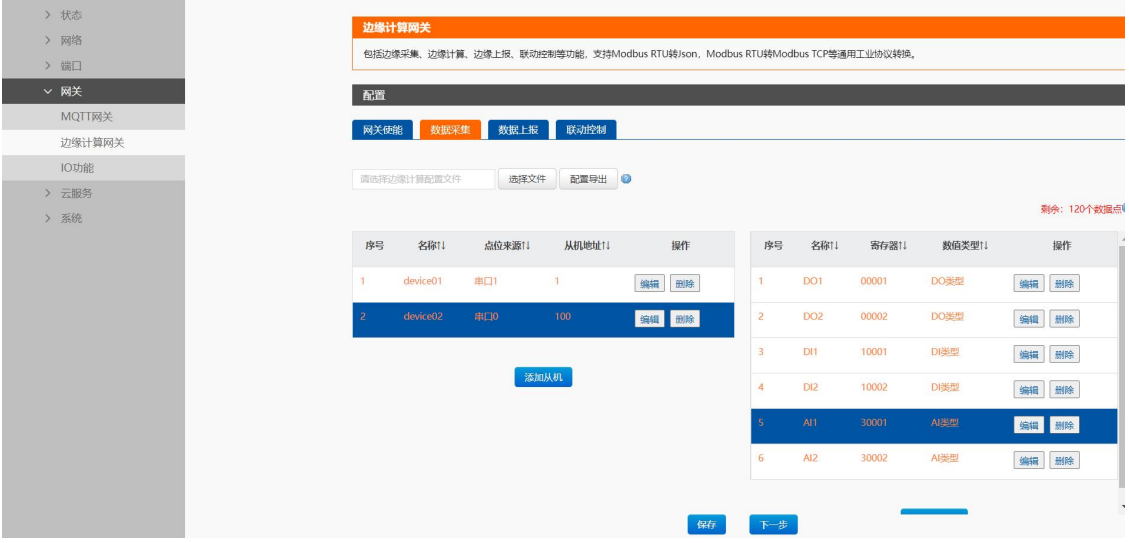

3、 边缘主动上报配置: 通道选择 socket1, 数据上报开启, 选择周期上报, 上报周期默认 5s, 上报 Json 模板改为: {"DO1":"DO1","DO2":"DO2","DI1":"DI1","DI2":"DI2","AI1":"AI1","AI2":"AI2"}

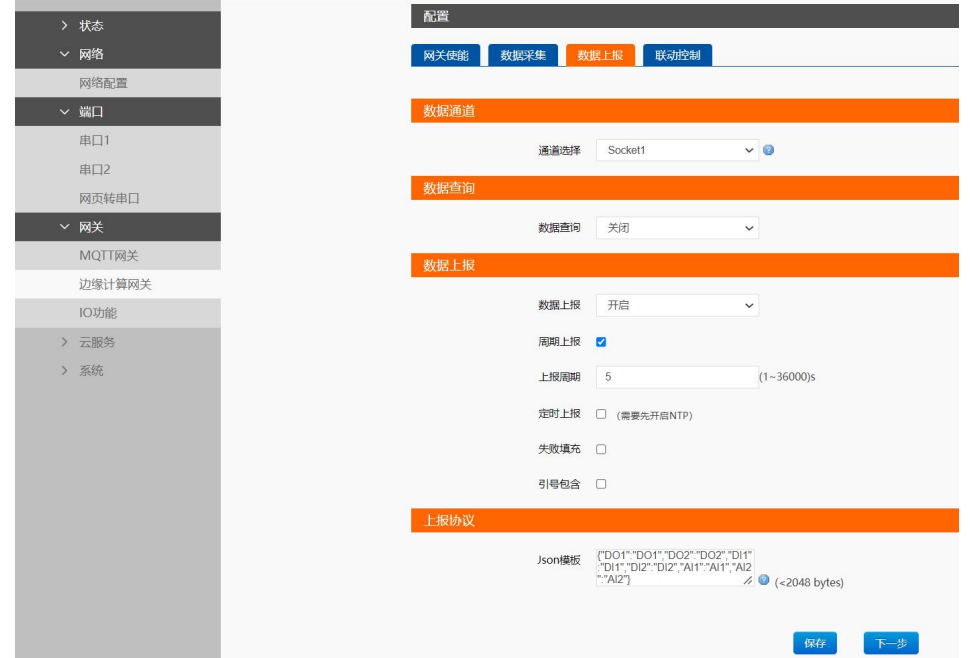

4、 串口 1 的 socketA 配置为 TCP Client, 填入服务器地址和端口, 然后保存设备并重启。

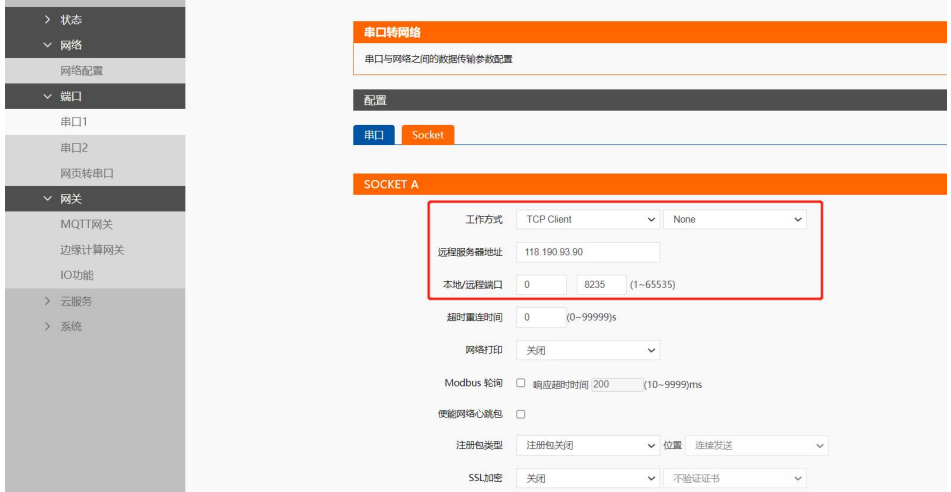

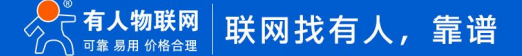

- 5、 通过服务器查看上报数据,根据时间看,每 5s 上报一次数据, DO 的状态, DI 采集的开关量, AI 采集的模拟量通过计算后的结
	- 果,都通过 Json 格式上报给服务器

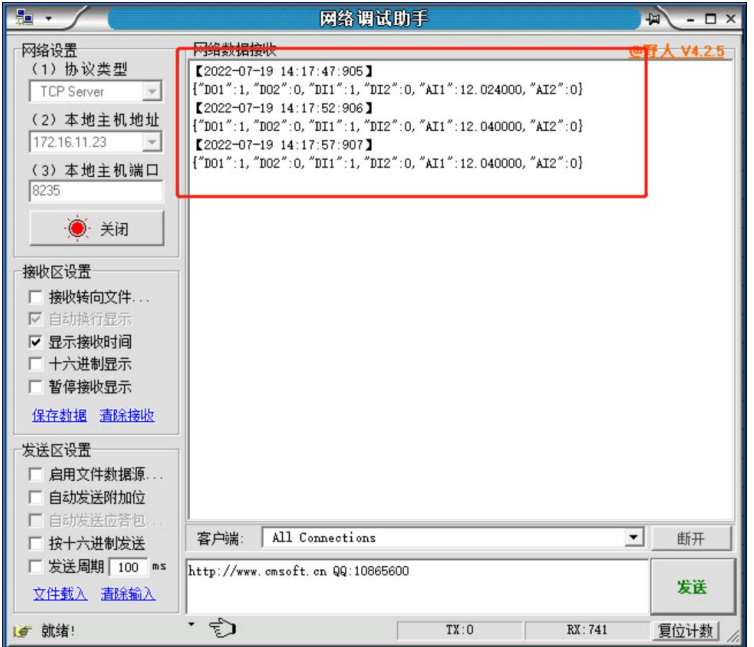

- 6、如果需要定时上报,需要先开启 NTP 功能, 在开启定时上报功能, 即可实现上报。
- 7、 如果**边缘模式下想要实现 IO 的采集和控制**,需要开启"数据读写"功能并在点位表中对 IO 进行点位添加,协议可以选择 Modbus RTU, Modbus TCP 和 Json, 其中 Json 协议设置和查询需要按照设备规定的 Json 格式进行命令的下发, 具体格式可以参考说明 书中的数据读写章节。
- 8、 例如采用 Mdobus RTU 进行 DO 控制, 配置和结果如下图:

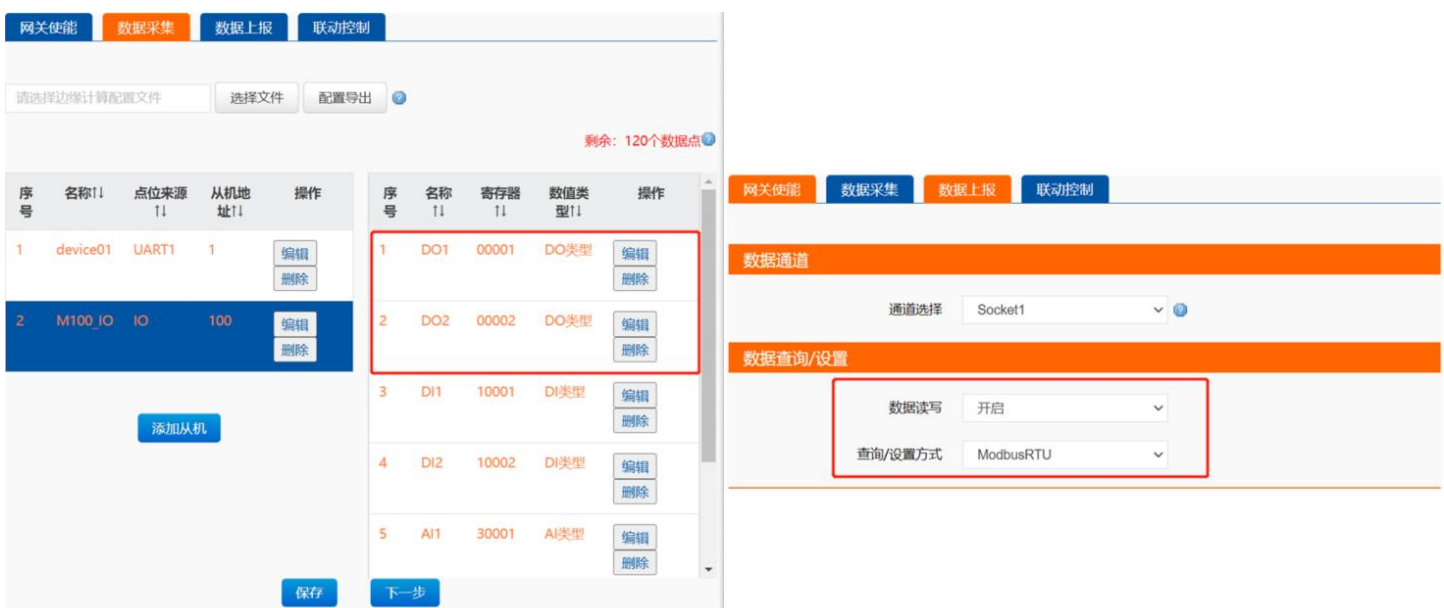

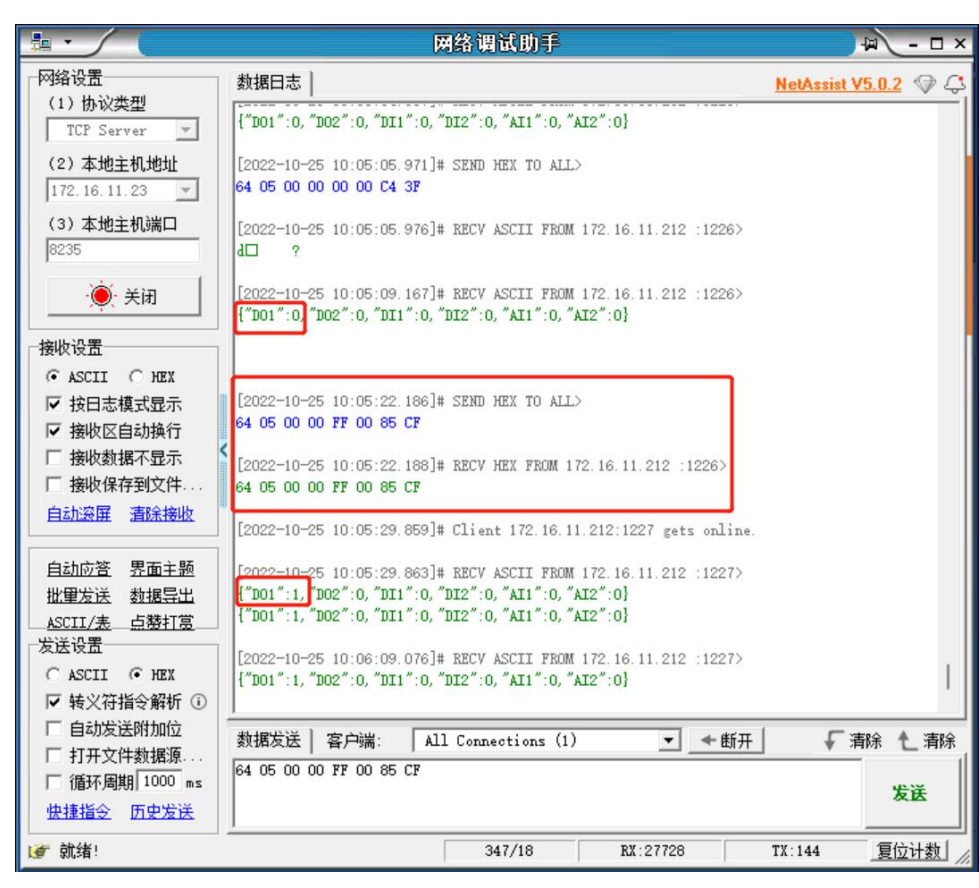

## <span id="page-16-0"></span>**3.4. 联动控制**

M100 的联动控制,可以支持 DI,AI 和边缘采集的数据作为原始触发检测数据,DO 可以作为触发执行。联动控制可以是客户在设备内 部进行相关点位的逻辑配置,从而实现现场的闭环控制,摆脱了云端因为网络下发不及时导致的延时响应问题,大大提高工业现场的异常 处理的效率。联动控制是以事件的形式进行添加,共支持 10 个事件。

触发点位是设备内部直接拉齐边缘采集已经添加好的点位信息,可以直接输入点位名称,也可以输入点位名称的关键字节进行筛选, 设备会将筛选后的点位名称自动以下拉的形式展示,通过下拉选择自动填充点位名称。

#### <span id="page-16-1"></span>**3.4.1. 设备数据点位添加**

- 1、 在 IO 功能界面配置 IO 的从机地址, 默认 100。
- 2、在边缘计算网关界面,开启边缘功能,并添加数据点位,本示例采用串口 1 进行数据采集,添加 2 个采集点位。

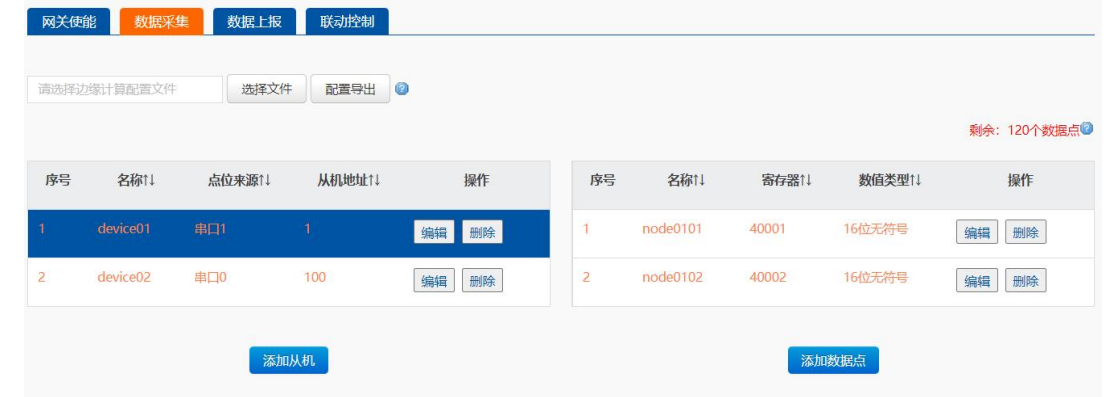

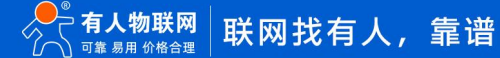

3、 添加 IO 点位,参考 IO 的"主动上报"章节。保存点位并选择继续配置。

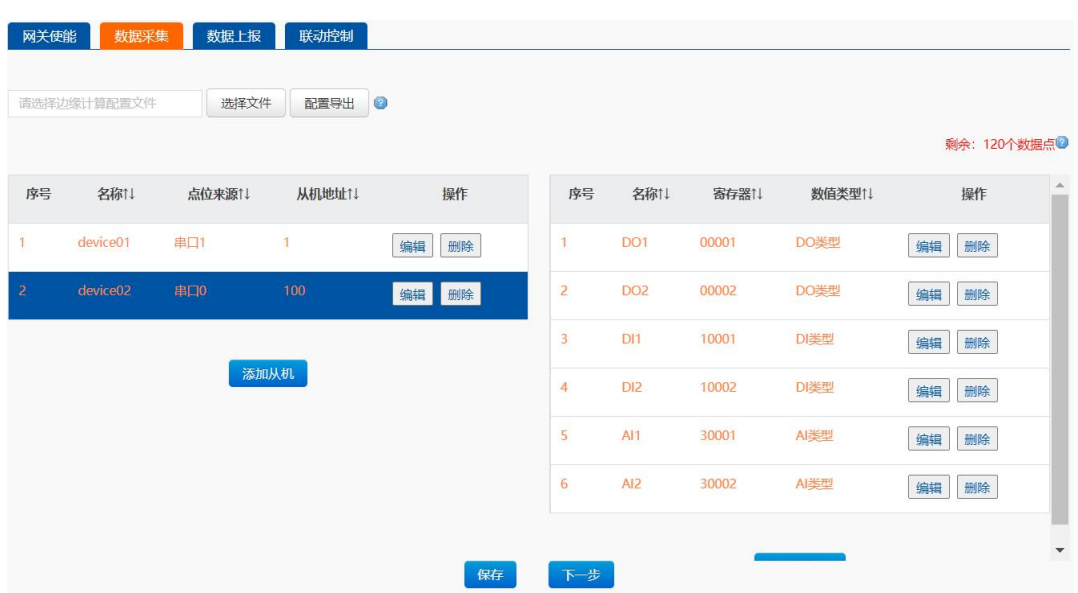

#### <span id="page-17-0"></span>**3.4.2. DI/D0 联动**

- 1、在联动控制界面,点击"添加事件"按钮,进行事件添加。
- 2、 事件名称自定义,事件使能根据情况设定,本应用直接选择使能。
- 3、触发条件有 8 种, 根据实际情况选择, 本示例选择"正向跟随"。
- 4、 触发点位填入 DI 后选择 DI1 点位。
- 5、 扫描周期默认 100ms,最小触发间隔默认 1000ms。
- 6、 阈值上限和下限无需设置,如果是阈值相关的触发条件,则需要根据情况设置,后面示例说明。
- 7、 触发执行可以选择 DO1 和 DO2,本示例选择 DO1 进行测试。
- 8、 编辑好事件描述后,保存并重启设备。
- 9、根据设置好的事件,可以获取逻辑关系如下图: (左侧为事件配置,右侧为逻辑关系流程图)。

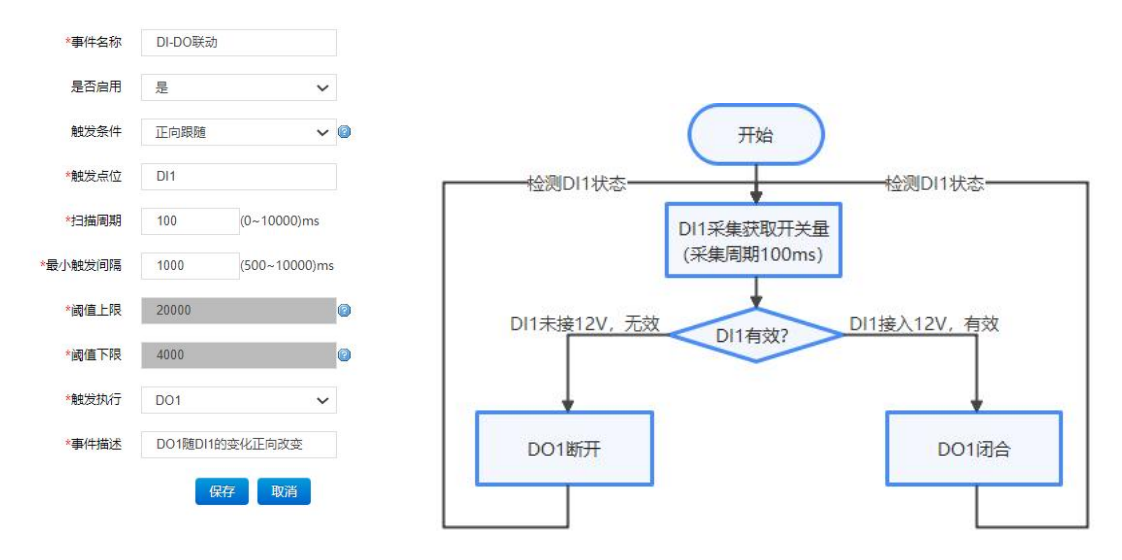

10、 设备重启后,联动事件生效,可以通过 DI1 接通 12V 或断开 12V 电源,来观察 DO1 的动作。

- 11、 当 DI1 接通 12V 电源时, DI1 的指示灯亮起, DO1 联动讲入常开 (NO 闭合, NC 断开) 状态, DO1 指示灯亮起。
- <span id="page-18-0"></span>12、 当 DI1 断开 12V 电源时, DI1 的指示灯熄灭, DO1 联动进入常闭 (NC 闭合, NO 断开) 状态, DO1 指示灯熄灭。

#### **3.4.3. AI/DO 联动**

- 1、 在联动控制界面,点击"添加事件"按钮,进行事件添加。
- 2、 事件名称自定义,事件使能根据情况设定,本应用直接选择使能。
- 3、触发条件选择"阈值内"。
- 4、 触发点位填入 AI 后选择 AI1 点位。
- 5、 扫描周期默认 100ms, 最小触发间隔默认 1000ms。
- 6、 阈值上限设置为 12000uA,阈值下限设置为 8000uA,既阈值内范围是 8-12mA。(如果 AI 增加了计算公式,以计算后结果划定 阈值上下限)
- 7、 触发执行选择 DO2。
- 8、触发动作为常开(NO 闭合), 既在 AI1 在阈值内, 则 DO2 将进行闭合操作, 当 AI1 退出阈值范围重新进入将重新刺激 DO2 动 作,但如果一直保持在阈值内,DO2 只动作一次。
- 9、 再添加一个 AI1 和 DO2 的联动事件,触发条件选择阈值外,阈值范围依然是 8-12mA,触发动作为 DO2 常闭(NC 闭合)。
- 10、 编辑好事件描述后,保存并重启设备。
- 11、 根据设置好的两个事件,可以获取逻辑关系如下图:(左侧为事件配置,右侧为逻辑关系流程图)

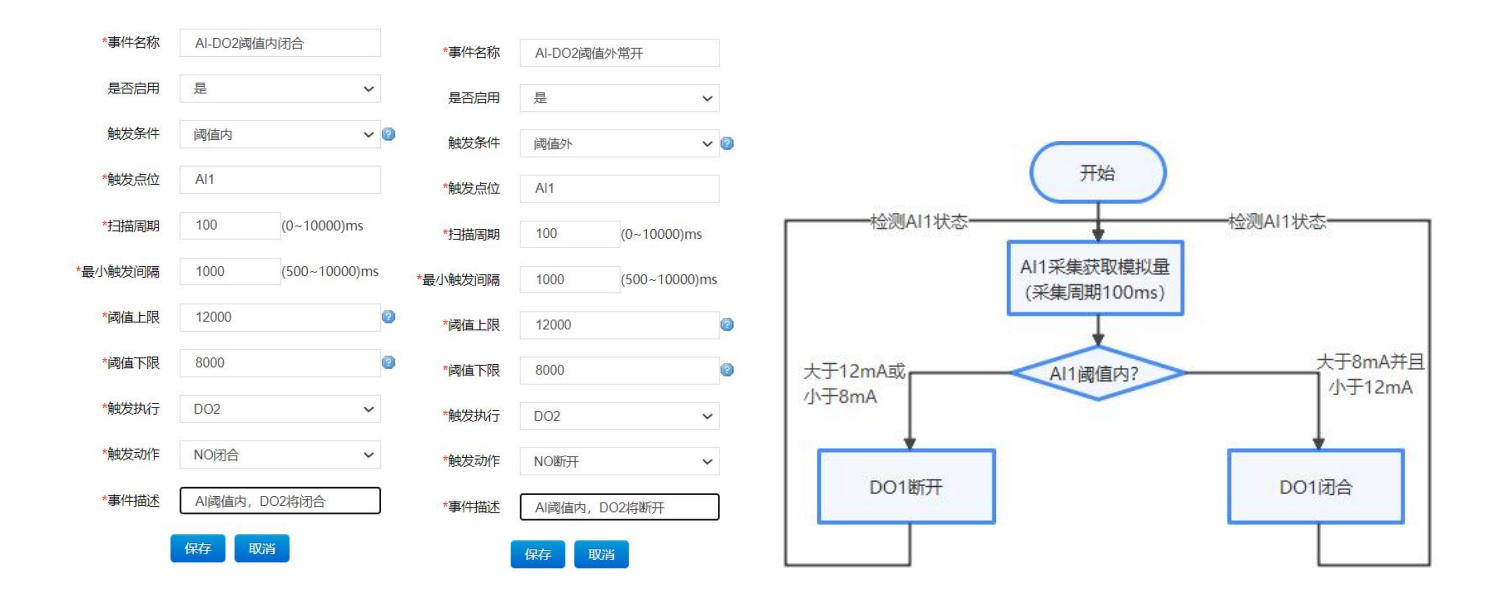

- 12、 设备重启后,联动事件生效, AI1 接入信号发生器, 通过改变信号发生器的电流值, 观察 DO2 的相应动作。
- 13、 当 AI1 接入电流小于 8mA 时,阈值外,DO2 常闭 (NC 闭合,NO 断开) ,DO2 指示灯熄灭。
- 14、 当 AI1 接入电流大于 8mA 并且小于 12mA 时,阈值内,DO2 常开 (NO 闭合,NC 断开) ,DO2 指示灯亮起。
- 15、 当 AI1 接入电流大于 12mA 时, 阈值外, DO2 常开 (NC 闭合, NO 断开), DO2 指示灯熄灭。

#### <span id="page-19-0"></span>**3.4.4. 边缘采集/DO 联动**

- 1、 在联动控制界面,点击"添加事件"按钮,进行事件添加。
- 2、 事件名称自定义,事件使能根据情况设定,本应用直接选择使能。
- 3、触发条件有 8 种, 根据实际情况选择, 本示例选择"大于等于"。
- 4、 触发点位填入 node 后选择 node0101 点位。
- 5、 扫描周期默认 100ms,最小触发间隔默认 1000ms。
- 6、 大于等于只需要设置阈值下限,本示例设置为 45。
- 7、触发执行选择 DO2。触发动作选择 NO 常开 (N0 闭合, NC 断开)。
- 8、 编辑好事件描述后,保存。
- 9、再添加一个点位和 DO2 的联动事件,触发条件选择小于等于,阈值上限设置为 44,触发动作选择常闭(NC 闭合,NO 断开)。
- 10、 根据设置好的两个事件,可以获取逻辑关系如下图:(左侧为事件配置,右侧为逻辑关系流程图)。

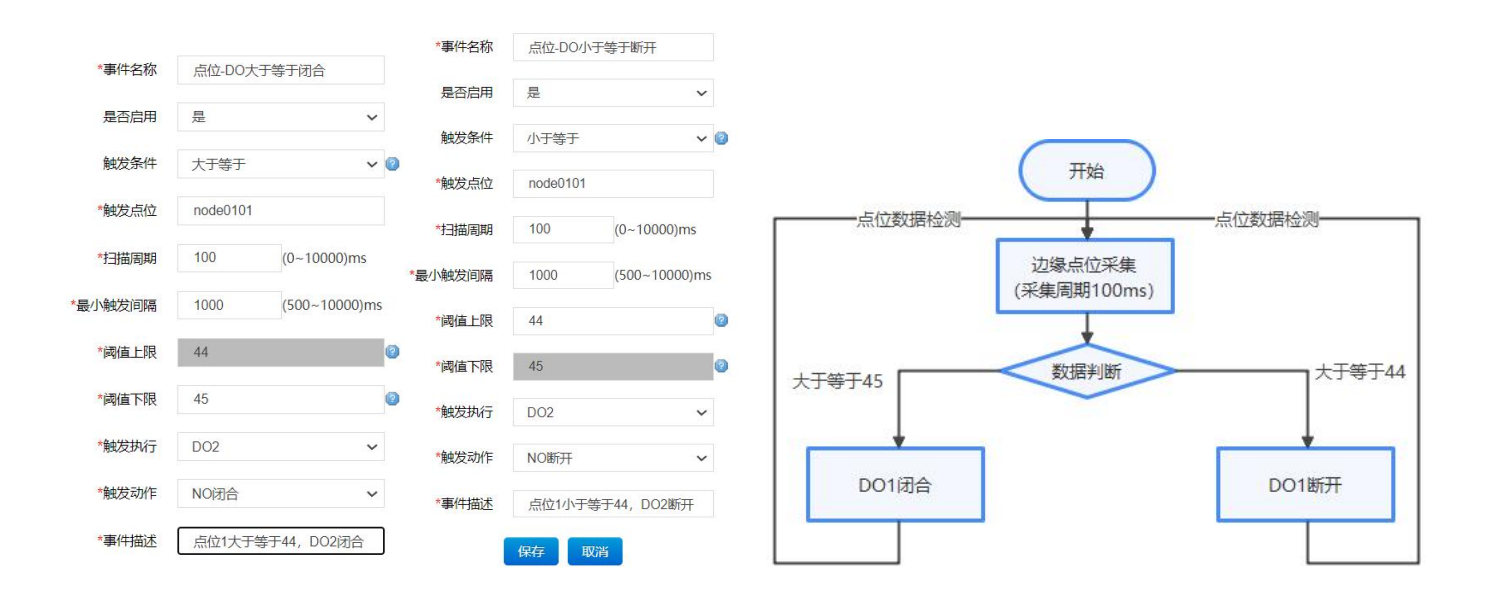

- 11、 设备重启后, 联动事件生效, 通过 Modbus Salve 模拟串口从机, 提供点位数据。
- 12、 当点位 1 采集数据大于等于 45 时, D02 的指示灯亮起, DO2 联动常开 (NO 闭合, NC 断开)。
- 13、 当点位 1 采集数据小于等于 44 时,D02 的指示灯熄灭,DO2 联动常闭 (NC 闭合,NO 断开)。

**说明**: 当前联动控制 DO 动作和其他 DO 功能不冲突,可以同时给 DO 输出信号,按照先入先执行的逻辑,DO 按照先后顺序进行逻辑输 出,所以如果有多个 DO 功能同时运行时,当多个功能同时动作,最终的状态不一定是联动的状态,所以为了测试准确,可以将联动之外 的功能关闭后进行测试。

# H. 可信赖的智慧工业物联网伙伴

天猫旗舰店:[https://youren.tmall.com](https://youren.tmall.com/) 京东旗舰店: https://youren. jd. com 官 方 网 站: [www.usr.cn](https://www.usr.cn/) 技术支持工单:[im.usr.cn](http://im.usr.cn/) 战略合作联络: ceo@usr.cn 软件合作联络: [console@usr.cn](mailto:console@usr.cn) 电话:0531-66592361 地址:山东省济南市历下区茂岭山三号路中欧校友产业大厦 13 楼

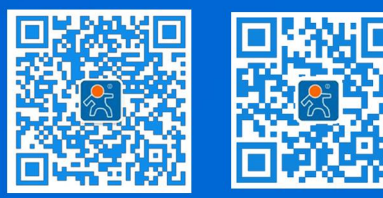

关注有人微信公众号 登录商城快速下单